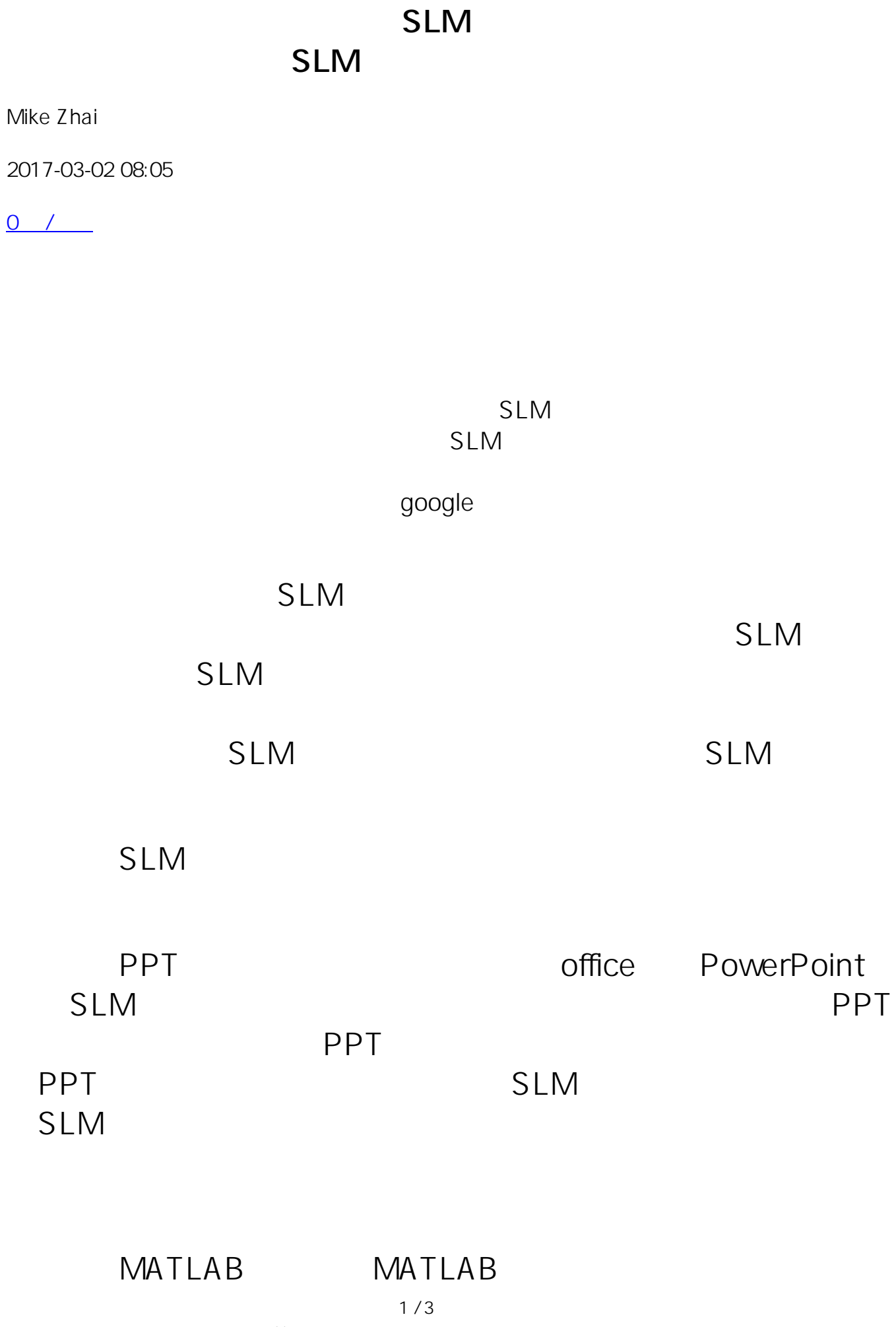

**(c) 2024 RAYSCI <3704036@qq.com> | 2024-04-28 14:43** [URL: http://faq.rayscience.com/index.php?action=artikel&cat=9&id=9&artlang=zh](http://faq.rayscience.com/index.php?action=artikel&cat=9&id=9&artlang=zh) Psychtoolbox

http://wavefrontshaping[.NET/](http://lib.csdn.net/base/dotnet)index.[PHP/](http://lib.csdn.net/base/php)groups-in-the-world/57community/tutorials/spatial-lights-modulators-slms/52-how-tocontrol-a-slm

MATLAB SLM

## $SLM$

LabVIEW SLM

LabVIEW

 $SLM$ 

## **MATLAB**

**MATLAB** 

VI LabVIEW

 $\mathsf{SLM}$  , we have the set of  $\mathsf{SLM}$  , we have the set of  $\mathsf{SLM}$ 

LabVIEW SLM

CCD, CSDN

**(c) 2024 RAYSCI <3704036@qq.com> | 2024-04-28 14:43**

[URL: http://faq.rayscience.com/index.php?action=artikel&cat=9&id=9&artlang=zh](http://faq.rayscience.com/index.php?action=artikel&cat=9&id=9&artlang=zh)

(  $\qquad$  )  $\qquad$  ID: #1008 作者: RAYSCI 更新时间:2017-11-22 07:29